# **ANTES DE ATUALIZAR O PROGRAMA PARA ESTA NOVA VERSÃO**

**- Faça uma cópia de segurança para guardar em arquivo;**

**- NUNCA restaure cópias de segurança de versões anteriores sem contactar os nossos serviços de apoio técnico.**

**- Leia atentamente este documento, facultando-o a todos os utilizadores do programa e outros responsáveis pela coordenação e supervisão das áreas de contabilidade e vencimentos. Este documento passa a fazer parte integrante do manual da aplicação.**

#### **Atenção:**

Com a garantia de que as aplicações CONTAB-POCE, CIBE e OFICIAR se encontram encerradas em todos os computadores, atualize o programa para a versão agora disponibilizada. A instalação deve ser executada por um utilizador com direitos de administrador no sistema operativo (Windows).

Na versão agora disponibilizada foram efetuadas algumas alterações, das quais destacamos:

## **1. Movimentos – Lançamentos - NOVO**

a) A introdução do Nº DOC deixa de ser efetuada na grelha de lançamentos, tendo sido introduzido um novo campo para o efeito.

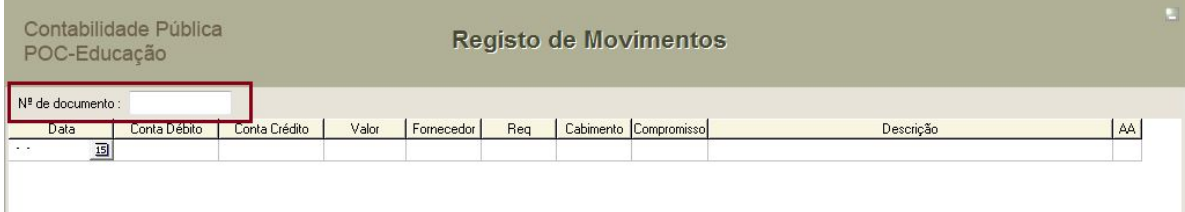

b) Ainda nesta opção passou a ser possível a movimentação entre campos com recurso à tecla "TAB".

#### **2. Ficheiros – Fornecedores**

De acordo com orientações anteriormente divulgadas, o NIF 999999999 é para utilização exclusiva de fornecedores estrangeiros. Na versão agora disponibilizada, este NIF pode ser introduzido em mais do que uma ficha de fornecedor, possibilitando assim a criação de fichas para diferentes fornecedores estrangeiros, repetindo-se nestes casos o NIF acima indicado.

**Nota:** Decorrente desta orientação, a ficha de "Fornecedores Diversos" geralmente associada também ao NIF 999999999, deixa de ser necessária para registos relativos a fornecedores nacionais. A verificar-se a sua utilização em situações pontuais para fornecedores nacionais, tenham em atenção que ao registarem uma despesa associada à conta de "Fornecedores Diversos", no preenchimento do quadro de "Dados Complementares" devem substituir o NIF 999999999 pelo NIF do fornecedor nacional.

## **3. Balancete (Classificações)**

Passa a ser possível a elaboração destes balancetes por MEDIDA. Tenha no entanto em consideração os seguintes procedimentos:

- a) Nas fontes de financiamento 111, 119, 121, 242 e 280, dado não estarem divididas por medida, ao calcular os balancetes deverá selecionar apenas a opção "TODAS".
- b) Nas fontes de financiamento 123 e 129, em primeiro lugar deverá calcular os balancetes com a opção "TODAS", e depois individualmente por MEDIDA e atividade.

#### **4. Movimentos – Lançamentos – Auxiliar de Lançamentos (Despesa) – Alteração**

Nesta opção foi introduzida uma nova funcionalidade que permite calcular os valores da alteração a imputar a cada linha assinalada com o "visto", com particular importância para regularização proporcional na contabilidade analítica (conta da classe 9).

Este procedimento não impede o reajustamento manual de valores por parte do utilizador.

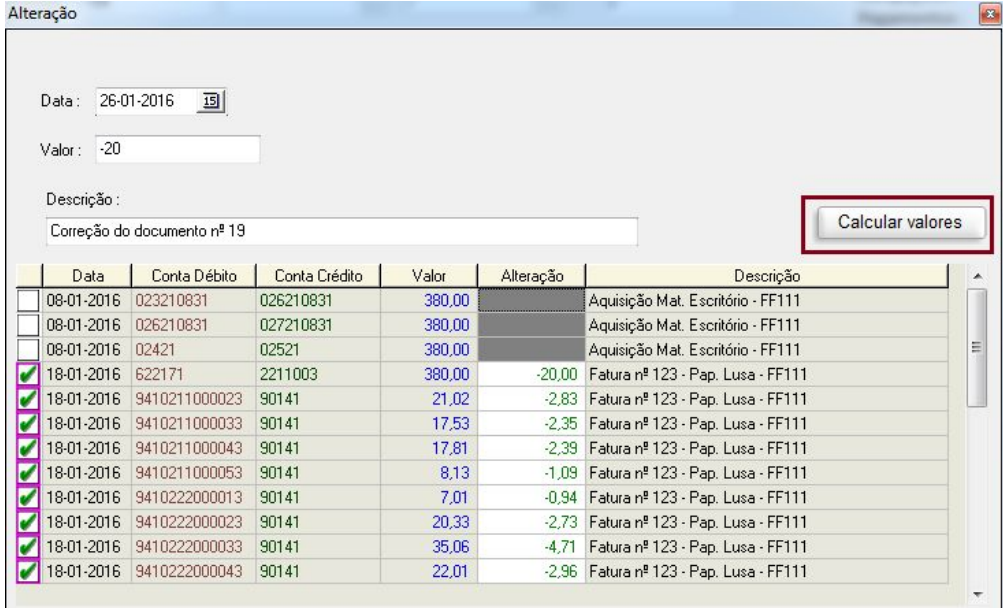

#### **5. Refeitórios das Autarquias**

Relativamente aos refeitórios concessionados da responsabilidade das autarquias, contrariamente ao procedimento até agora adotado, a DGEstE divulgou novas orientações às escolas, podendo estas ser consultadas na nova versão do Manual do REVVASE.

Em consequência da alteração de procedimentos, foram reajustadas as orientações das **páginas 96 e 97** do manual da aplicação, cuja cópia com a nova redação consta da parte final desta adenda.

## **6. Conta da Gerência Eletrónica de 2015**

Na elaboração e submissão da CGE relativa ao ano de 2015, chamamos a V/ especial atenção para a necessidade de efetuarem o seguinte procedimento:

- a) Depois de calcularem a parte inferior do Mapa de Controlo Orçamental da Receita (m1000323), posicione-se no final da listagem e ELIMINE as linhas referentes à classificação "15.01.01".
- b) A submissão deste mapa na plataforma do Tribunal de Contas apenas deve ser efetuada (ou substituída) depois de executado o procedimento referido na alínea anterior. Caso contrário, ao validar a CGE será apresentada uma mensagem a alertar para a divergência de valores entre o Fluxo de Caixa – Recebimentos e o Mapa de Controlo Orçamental – Receita.

## **Notas Finais:**

O programa deve ser atualizado no SERVIDOR através da instalação do ficheiro **"instalar\_poce\_servidor".**

Em condições normais, os terminais são automaticamente atualizados quando o utilizador aceder pela primeira vez ao programa, após a instalação da nova versão no servidor. No caso de ocorrer alguma falha ou constrangimento técnico neste automatismo, tem sempre a possibilidade de atualizar os terminais com recurso à instalação do ficheiro "instalar poce cliente".

Dando cumprimento a orientações já recebidas do IGEF, mais informamos que até final do mês de ABRIL está previsto disponibilizar uma nova versão, cujo objetivo é reajustar alguns procedimentos no registo das Guias de Receita e a correspondente associação às Requisições de Fundos.

## **Faça regularmente cópias de segurança para salvaguardar os dados em caso de ocorrer alguma anomalia técnica ou avaria do servidor.**

#### **Refeitórios das Autarquias**

Os procedimentos que de seguida são apresentados, **aplicam-se à transferência de verbas das escolas para as autarquias**, provenientes de receitas cobradas nos refeitórios cuja gestão ou concessão é da responsabilidade das autarquias.

**a)** Antes de qualquer registo na contabilidade, é necessário ter em consideração se a emissão ao aluno do documento comprovativo da despesa para efeitos de dedução em sede de IRS, é efetuado pela autarquia ou pela escola.

A verificar-se que o referido documento é emitido diretamente aos alunos pela autarquia, salvo melhor entendimento, a escola não deve efetuar o registo de qualquer receita. limitando-se a registar na contabilidade os fluxos financeiros (entrada e saída) através de movimentos extra orçamentais. Neste cenário, a escola assume apenas o papel de intermediária e fiel depositária das verbas recebidas, até as entregar à autarquia.

- **b)** Verificando-se o cenário em que é a escola que emite aos alunos o documento comprovativo da despesa para efeitos de dedução em sede de IRS, os procedimentos a adotar deverão ser os seguintes:
- · O registo das receitas do refeitório implica o lançamento do ciclo da receita pelo serviço prestado, tendo por base o seguinte exemplo:

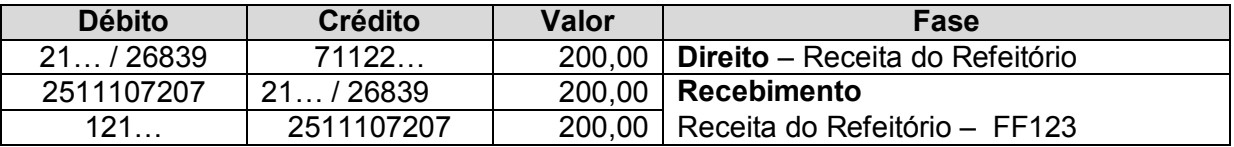

**Nota:** Tal como acontece com as restantes receitas próprias, o valor arrecadado com estas receitas é objeto de entrega ao Tesouro e posteriormente requisitado.

## **Receitas arrecadadas pela escola com origem em refeitórios concessionados pela Autarquia:**

De acordo com as orientações divulgadas pela DGEstE (ver manual do REVVASE), **essas verbas depois de requisitadas passam a ser entregues também à DGEstE**, tal como acontece com as receitas dos refeitórios concessionados por essa entidade, sendo posteriormente transferidas para a autarquia diretamente pela DGEstE..

Na transferência para a DGEstE das receitas arrecadadas pela escola referentes aos refeitórios concessionados pelas autarquias, tendo por base a fatura (ou documento equivalente) emitido pela DGEstE, adota-se o mesmo lançamento do exemplo apresentado no final da página anterior.

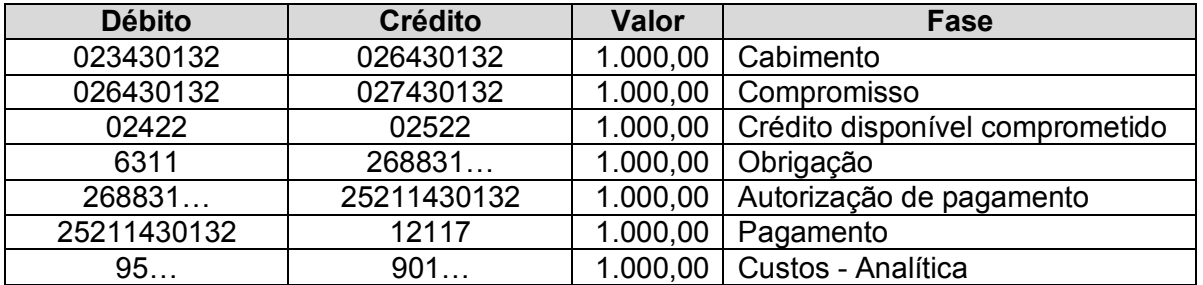

**Nota:** A conta "6311 - Transf. correntes – DGEstE - refeitórios" destina-se ao registo das verbas transferidas para a DGEstE, ou seja, receitas arrecadadas pela escola que posteriormente são entregues a essa entidade.

# **ATENÇÃO**

Com a integração da Ação Social Escolar na contabilidade geral da escola, importa assegurar que os movimentos internos entre fontes de financiamento e/ou medidas diferentes, não originem a dupla movimentação na entrega de receitas ao Tesouro. Sem prejuízo de outras orientações que superiormente sejam comunicadas à escola, e ponderados que foram os procedimentos possíveis para evitar a dupla entrega / requisição de verbas ao Tesouro, colocamos à consideração das escolas a adoção dos procedimentos que a seguir se apresentam:

## **Material escolar fornecido na Papelaria da escola a alunos subsidiados**

Sendo esta, em regra, uma despesa a suportar pela FF119 (medida 019), o fornecimento aos alunos subsidiados de material escolar de uso corrente não pode ser registado na papelaria como receita (FF123), pois tal implicaria entregar essa receita nos cofres do Tesouro para posterior requisição. Acontece que essa verba já foi anteriormente entregue /requisitada ao Tesouro na FF119. Estaríamos perante uma dupla entrega da mesma verba ao Tesouro.

Assim, relativamente ao material escolar de uso corrente facultado aos alunos subsidiados através da papelaria da escola, poderá adotar um dos seguintes cenários:

a) Aquisição autónoma desse material com registo da despesa na FF119, medida 019, atividade 192.

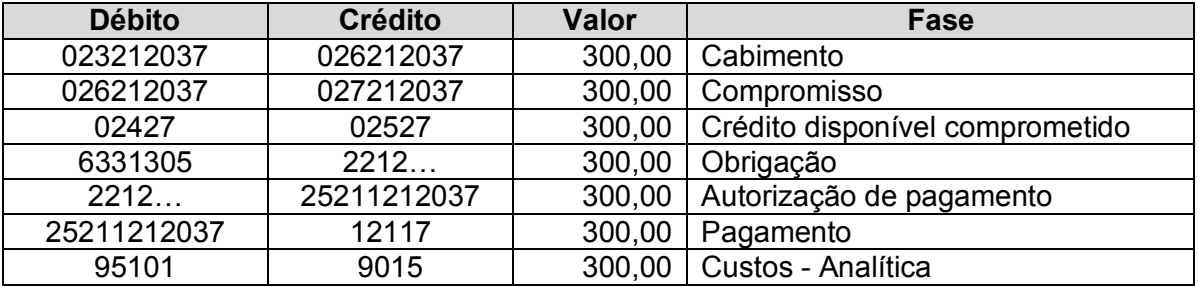

b) Ao receberem uma fatura relativa a aquisição de materiais para a papelaria, poderão imputar à FF119, medida 019, o montante correspondente ao custo do material fornecido aos alunos. Este cenário pressupõe o registo de dois ou mais ciclos de despesa com base na mesma fatura. O movimento a registar na FF119 corresponde ao exemplo da alínea anterior.